## How to Access Library Databases Laney College Library

## **Option 1) Student Portal**

Login to the Student Portal <a href="http://bit.ly/myperaltaemail">http://bit.ly/myperaltaemail</a>

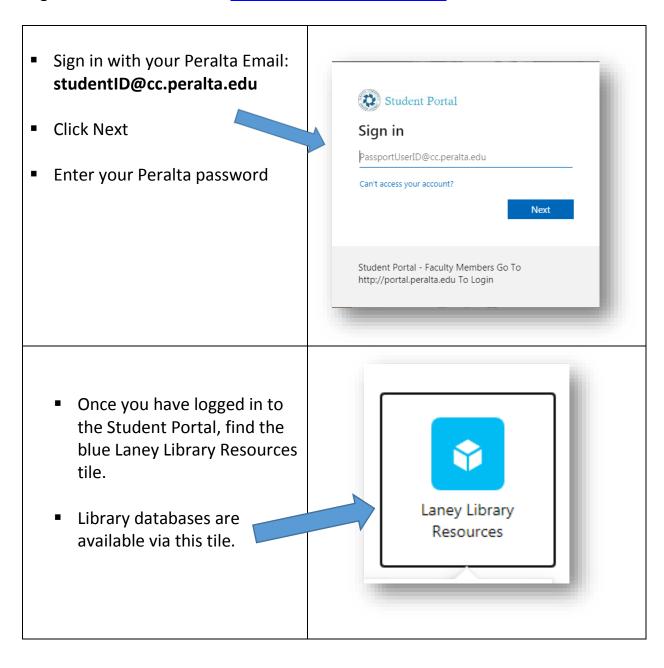

## **Option 2) A-Z Database Page**

Open the A-Z Database page: <a href="http://laney.libguides.com/az.php">http://laney.libguides.com/az.php</a>

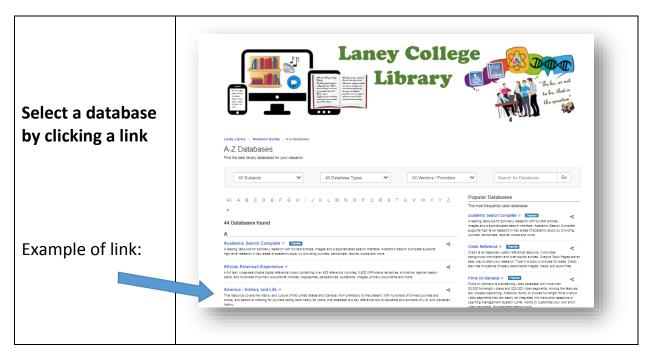

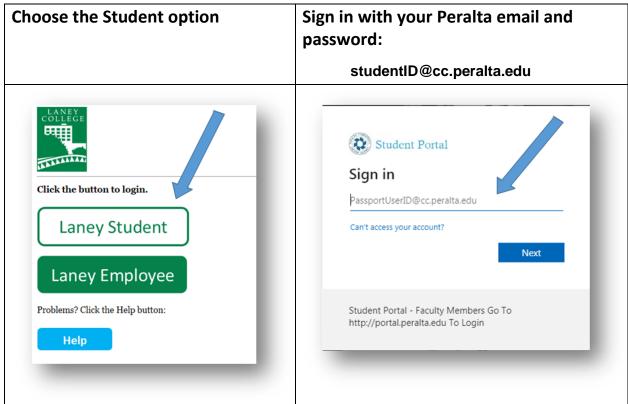